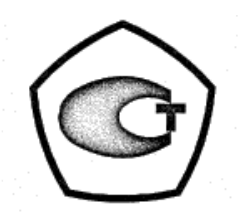

# **ООО «СНИИП-АУНИС»**

# **ДОЗИМЕТР-РАДИОМЕТР МКС-01СА1**

# **Руководство по эксплуатации**

**СНЖА.412152.001-01 РЭ**

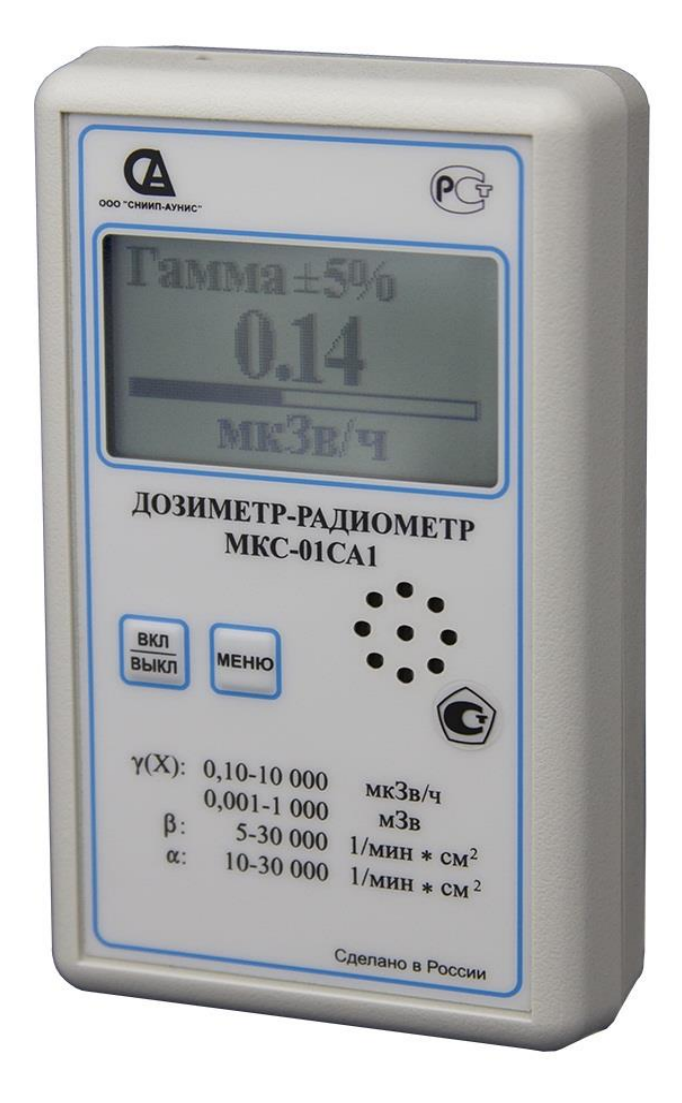

**Зарегистрирован в Государственном реестре средств измерений под №33063-08. Свидетельство об утверждении типа средств измерений RU.C.38.002.A №31090. Действительно до 08.04.2018 г.**

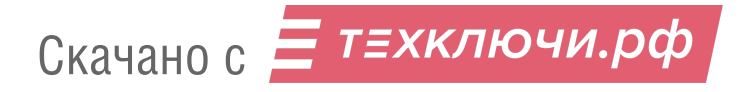

# **С О Д Е Р Ж А Н И Е**

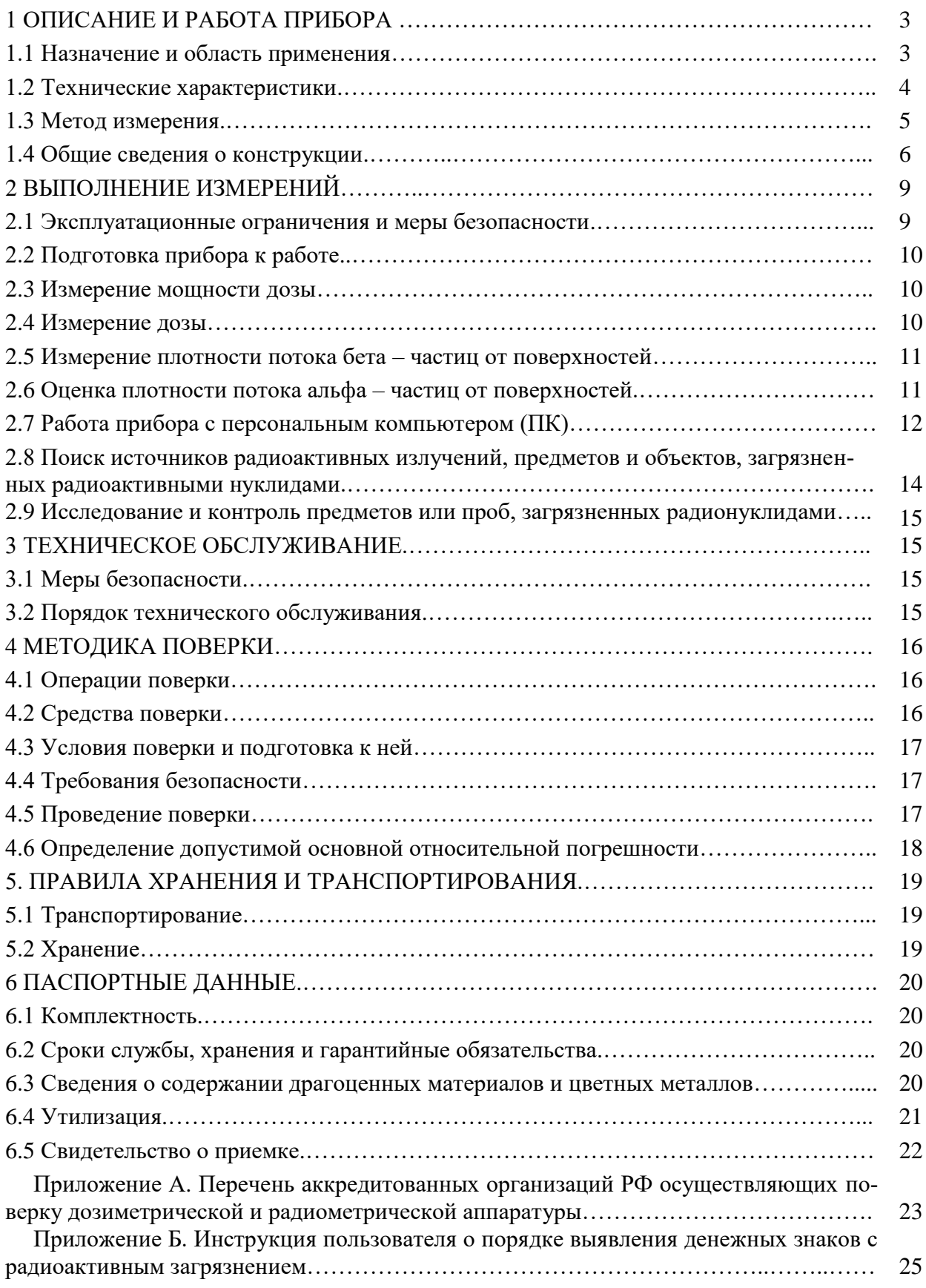

# **1 ОПИСАНИЕ И РАБОТА ПРИБОРА**

#### **1.1 Назначение и область применения**

**1.1.1** Дозиметр-радиометр МКС-01СА1 СНЖА.412152.001-01 (далее прибор) предназначен для измерения амбиентного эквивалента дозы (далее - дозы), мощности амбиентного эквивалента дозы (далее - мощности дозы), гамма- (рентгеновского) излучения, плотности потока бета- частиц, а также для индикации плотности потока альфа- частиц и потока ионизирующих частиц.

При выпуске прибор градуируется в единицах амбиентного эквивалента дозы по излучению **<sup>137</sup>Cs**.

В таблице 1 представлены типовые множители, позволяющие перейти от измеренных значений амбиентной дозы и мощности амбиентной дозы к расчётным значениям эффективной дозы в передне - задней геометрии по НРБ- 99/2009 «Нормы радиационной безопасности. СанПиН 2.6.1.2523-09», а также экспозиционной дозы фотонного излучения.

Таблица 1

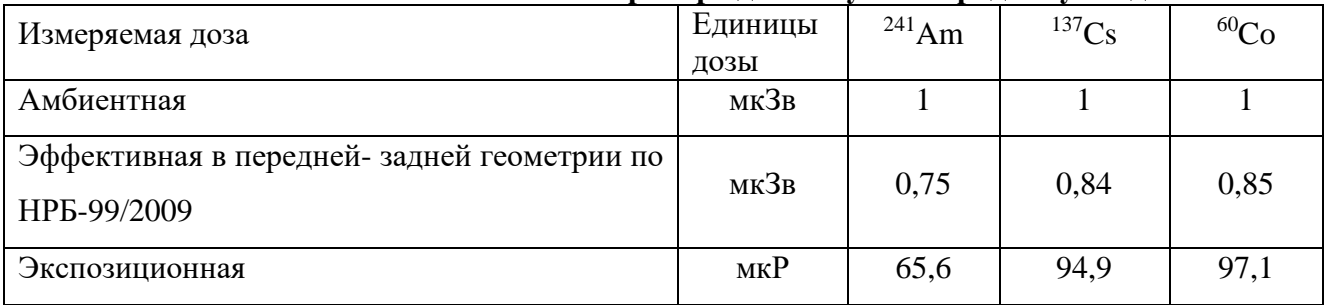

#### **Типовые множители к показаниям прибора для излучения радионуклидов**

Примечание: множители для **<sup>241</sup>Am**, **<sup>137</sup>Cs** и **<sup>60</sup>Co** приведены для прибора без учёта энергетической зависимости чувствительности.

**1.1.2** Прибор позволяет осуществлять оперативный поиск загрязненных предметов или источников радиоактивных излучений, а также контролировать среду обитания человека (радиационную безопасность рабочих мест, жилища, местности; оценку радиоактивной загрязненности реальных объектов, материалов и проб, в т.ч. денежных знаков и их упаковок).

Прибор может быть использован в качестве:

- индивидуального прямопоказывающего измерителя дозы, мощности дозы гамма - (рентгеновского) излучения и плотности потока бета- излучения;

- поискового измерителя мощности дозы гамма - и рентгеновского излучений для оперативной оценки радиационной обстановки.

**1.1.3** Программное обеспечение прибора позволяет осуществлять:

- измерение радиационного фона по специальному алгоритму;

- установку и изменение порогов звуковой сигнализации по дозе, мощности дозы, плотности потока бета- частиц и потока ионизирующих частиц;

- установку интервалов записей в журнал (во внутреннюю память прибора для последующего считывания истории измерений персональным компьютером (далее ПК))

- запоминание накопленной дозы и времени экспонирования в энергонезависимой памяти (при выключении питания или при замене элемента питания) на срок более 5 лет;

- автоматическую запись измерений в журнал прибора. Емкость журнала составляет 2 000 записей. Просмотр записей осуществляется с использованием персонального компьютера;

- индикацию и речевое сообщение о разряде элементов питания.

Скачано с  $\equiv$  **ТЕХКЛЮЧИ. РФ** 

Прибор имеет два органа управления – кнопку включения**/**выключения питания «**ВКЛ/ВЫКЛ**» и кнопку «**МЕНЮ**» для выбора и установки режимов работы прибора.

**1.1.4** Информация выводится на графический жидкокристаллический дисплей.

В приборе применен непрерывный режим измерения и представление на дисплее усредненного значения измеряемой величины с ежесекундной сменой показаний, что удобно при оперативном контроле. В неизменном (стационарном) поле ионизирующего излучения показания прибора с течением времени непрерывно усредняются и уточняются. Одновременно с этим уменьшается значение статистической погрешности от  $\pm 99\%$  до  $\pm 1\%$ . В режиме измерения мощности дозы звуковая сигнализация прибора автоматически включается для предупреждения оператора об опасности переоблучения, при работе с радиоактивной продукцией или в зоне радиоактивного загрязнения.

**1.1.5** Настройки прибора обеспечивают:

- вывод речевых сообщений о включении и выключении прибора;
- вывод речевых сообщений о превышении пределов измерения мощности дозы, плотности потока бета- или альфа- частиц;
- включение**/**выключение звуковых сигналов («щелчков»), соответствующих каждому акту регистрации счетчиком ионизирующих частиц;
- включение звуковых сигналов о превышении установленных порогов измерения мощности дозы, плотности потока бета- или альфа- частиц.
- установку временных интервалов записи результатов измерений в журнал (1 мин, 5 мин, 30мин или выключено);

# **1.2 Технические характеристики**

Скачано с = т=хключи.рф

**1.2.1** Прибор имеет технические характеристики, указанные в таблице 2.

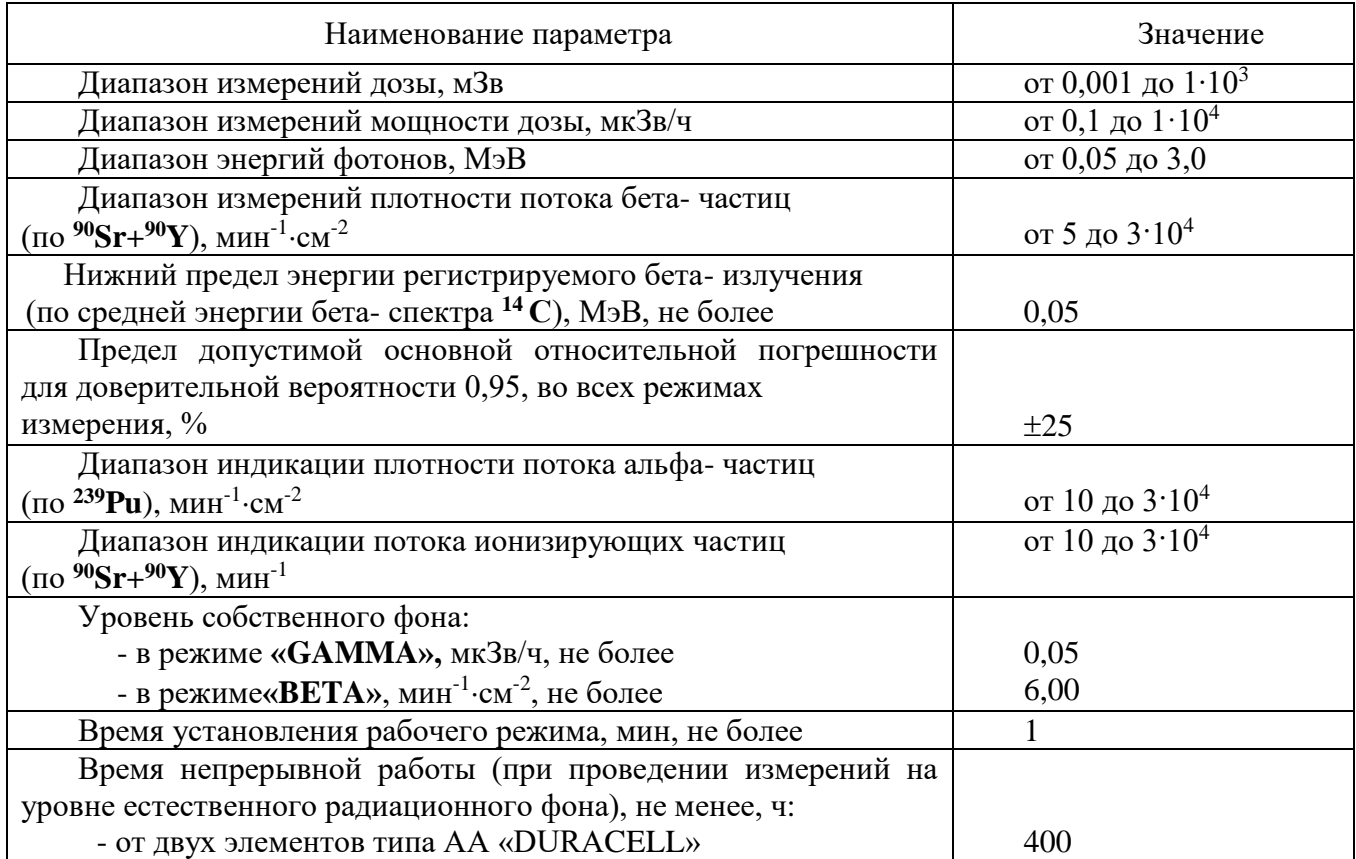

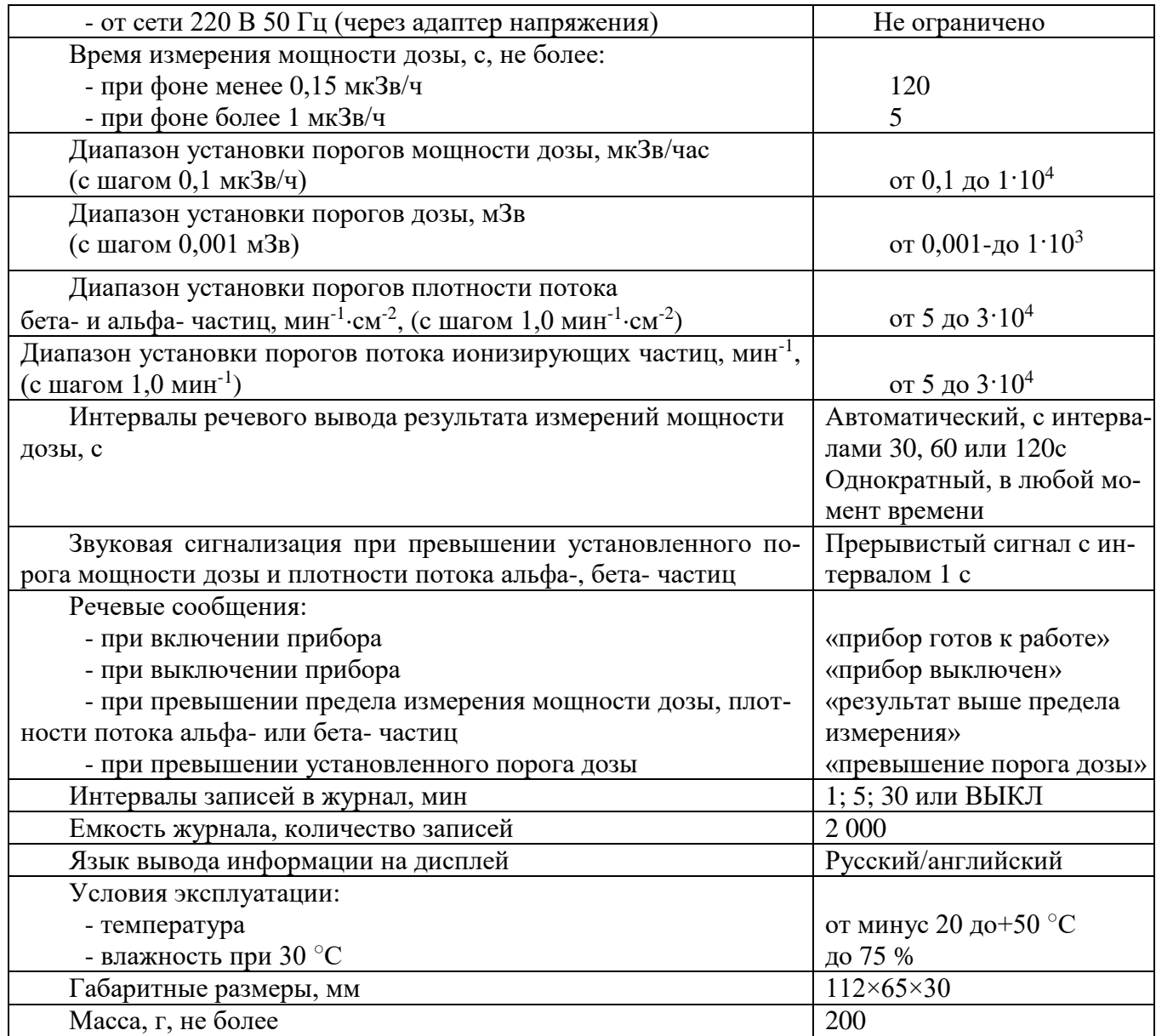

# **1.3 Метод измерения**

**1.3.1** В приборе в качестве детектора излучения применен торцевой газоразрядный счетчик «БЕТА-1» с тонким входным окном. Поток фотонов преобразуется детектором в последовательность электрических сигналов. Эти сигналы формируются по длительности и амплитуде, а затем обрабатываются микропроцессором, который обеспечивает представление результатов измерений на дисплее прибора.

На дисплее показания меняются автоматически с усреднением микропроцессором результатов измерений. При этом каждый следующий результат обрабатывается микропроцессором и на дисплее отображается текущее значение результата измерения, и статистическая погрешность измерения в данный момент времени.

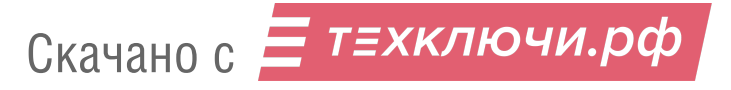

# **1.4 Общие сведения о конструкции**

**1.4.1** Общий вид прибора представлен на Рис 1.

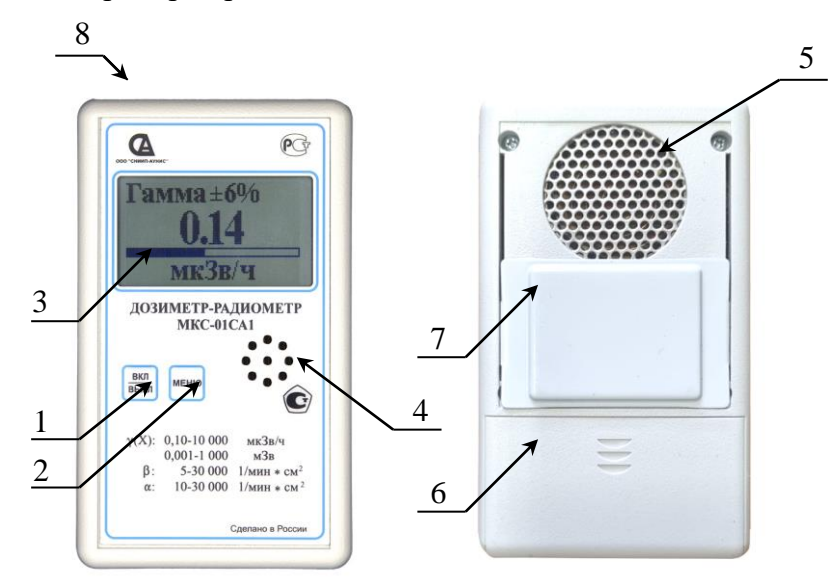

Рис. 1. Общий вид прибора МКС-01СА1

1 - кнопка включения**/**выключения питания «**ВКЛ/ВЫКЛ**»; 2 - кнопка выбора режимов работы «**МЕНЮ**»; 3 - жидкокристаллический дисплей; 4 - динамик; 5 - чувствительное окно детектора «**БЕТА-1**»; 6 - крышка отсека питания; 7 - передвижной компенсирующий экран; 8 - разъём mini USB для подключения к ПК или сетевому адаптеру.

**1.4.2** Индикация и сигнализация прибора

1.4.2.1 Пример отображаемой на дисплее информации представлен на Рис. 2

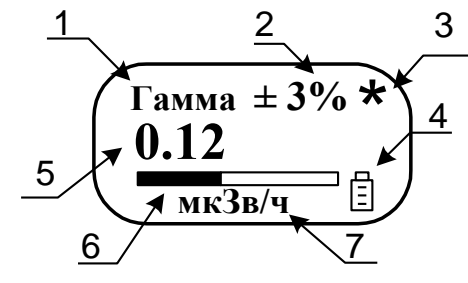

Рис.2. Пример отображаемой на дисплее информации

- **1** измеряемая физическая величина (определяемая режимом работы);
- **2** текущее значение статистической погрешности измеряемой величины;
- **3** индикатор интенсивности излучения мигающий символ «**\***»;
- **4** индикатор разряда элементов питания;
- **5** текущее значение измеряемой величины;
- **6**  аналоговая шкала;
- **7** единицы измерения (русская версия) :
	- мкЗв/ч микрозиверт в час;
	- мЗв/ч миллизиверт в час;
	- мин<sup>-1</sup>см<sup>-2</sup> минута в минус первой степени на сантиметр в минус второй степени;
	- мин<sup>-1</sup> минута в минус первой степени;
	- мкЗв микрозиверт;
	- мЗв миллизиверт;

- Зв - Зиверт;

Информация выводится на дисплей на языке, выбранном пользователем (русском или английском).

1.4.2.2 Сигнализация превышения установленного порога мощности дозы, плотности потока бета- частиц или потока ионизирующих частиц – прерывистый звуковой сигнал с паузой 1.

1.4.2.3 Сигнализация превышения установленного порога дозы - периодическое, с заданным интервалом, речевое сообщение «**ПРЕВЫШЕНИЕ ПОРОГА ДОЗЫ**».

1.4.2.4 Сигнализация перегрузки **-** при превышении верхнего предела измерения мощности дозы - речевое сообщение «**РЕЗУЛЬТАТ ВЫШЕ ПРЕДЕЛА ИЗМЕРЕНИЯ**».

1.4.2.5 Индикация разряда элемента питания - при разряде элементов питания до 1,6 В на дисплее появляется символ « $\square$ ».

1.4.2.6 Подсветка дисплея включается автоматически при нажатии на любую кнопку прибора. Длительность подсветки 30 с.

При выключенной подсветке, каждое переключение режимов работы осуществляется однократным кратковременным нажатием кнопки «**МЕНЮ**».

**1.4.3** Режимы работы прибора

1.4.3.1 Включение прибора осуществляется путем кратковременного нажатия (не более 0,5 с) кнопки «**ВКЛ/ВЫКЛ**».

1.4.3.2 Выключение прибора осуществляется длительным нажатием (более 2 с) кнопки «**ВКЛ/ВЫКЛ**».

1.4.3.3 Выбор режимов работы прибора осуществляется кратковременным нажатием (менее 1 с) кнопки «**МЕНЮ**». Режимы меняются циклически по кругу, согласно схеме, представленной на Рис. 3 (русская версия).

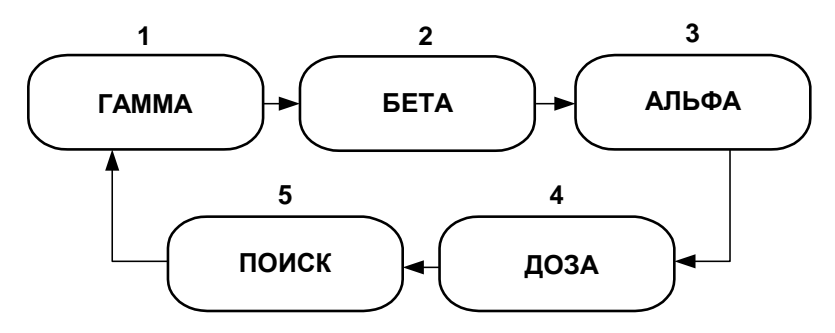

Рис 3 - Схема переключения режимов работы прибора

**1 - «ГАММА»** - измерение мощности дозы;

**2 - «БЕТА» -** измерение плотности потока бета- частиц;

**3 - «АЛЬФА» -** измерение плотности потока альфа- частиц;

**4 - «ДОЗА»** - измерение интегральной дозы;

**5 - «ПОИСК» -** поиск и локализация источников радиоактивного излучения (по интенсивности счёта ионизирующих частиц).

**1.4.4** Редактирование установок сигнализации

1.4.4.1 Вход в режим установок выполняется следующим образом. Включите прибор.

После включения прибор первоначально включается в режим измерения мощности дозы (на дисплее высвечивается «**ГАММА**»).

Вход в режим установок осуществляется длительным нажатием (более 2 с) кнопки «**МЕНЮ**» при работе прибора в любом режиме измерений. На дисплее прибора включится текст «**ГОЛОС …..**».

7

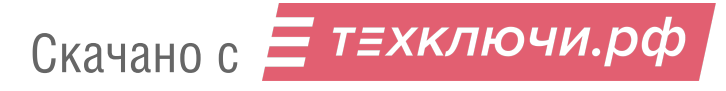

Кратковременными нажатиями кнопки «**МЕНЮ**» выбрать необходимый параметр из перечня представленного на Рис. 4.

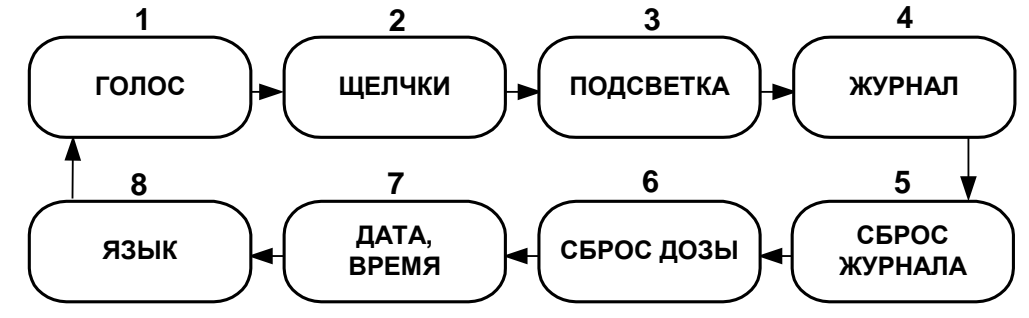

Рис. 4. Схема переключения установок сигнализаций (русская версия)

Выход из режима установок осуществляется длительным (более 2 с) нажатием кнопки «**МЕНЮ**», при этом, прибор возвращается в предварительно выбранный режим измерения.

1.4.4.2 Выбор режима речевого интервала озвучивания результата измерения мощности дозы производится краткими, последовательными нажатиями кнопки «**ВКЛ/ВЫКЛ**» из ряда: «**ГОЛОС 30 сек»**; «**ГОЛОС 60 сек»**; «**ГОЛОС 120 сек»**, где цифрами обозначены интервалы периодических включений речевого сопровождения. «**ГОЛОС ВЫКЛ»** - звуковое сопровождение выключено.

Переход к следующему параметру осуществляется кратким нажатием кнопки «**МЕНЮ**».

1.4.4.3 Включение звуковой сигнализации интенсивности излучения «щелчки».

Войти в режим установок (п. 1.4.4.1). Последовательным нажатием кнопки «**МЕНЮ**» выбрать режим включения**/**выключения звуковой сигнализации интенсивности излучения **«ЩЕЛЧКИ …»**. Последовательно нажимая кнопку «**ВКЛ/ВЫКЛ**» выбрать режим включения

или выключения звуковой сигнализации **«ЩЕЛЧКИ**».

Скачано с = т=хключи.рф

Переход к следующему параметру осуществляется кратким нажатием кнопки «**МЕНЮ**».

1.4.4.4 Установка режима подсветки дисплея выполняется следующим образом.

Войти в режим установок (п. 1.4.4.1). Последовательным нажатием кнопки «**МЕНЮ**» войти в режим установки режима подсветки **«ПОДСВЕТКА …».** Установка режима подсветки производится последовательным нажатием кнопки «**ВКЛ/ВЫКЛ**» из ряда: «**ПОД-СВЕТКА ВКЛ**» или «**ПОДСВЕТКА ВЫКЛ**».

Переход к следующему параметру осуществляется кратким нажатием кнопки «**МЕНЮ**».

1.4.4.5 Установка интервалов записей в журнал (во внутреннюю память прибора для последующего считывания истории измерений ПК) выполняется следующим образом.

Войти в режим установок (п. 1.4.4.1). Последовательным нажатием кнопки «**МЕНЮ**» войти в режим установки интервалов записи в журнал «**ЖУРНАЛ …»**. Установка временных интервалов записи в журнал производится последовательным нажатием кнопки «**ВКЛ/ВЫКЛ**» из ряда: «**ЖУРНАЛ ВЫКЛ**»; «**ЖУРНАЛ 1 мин**»; «**ЖУРНАЛ 5 мин**»; «**ЖУРНАЛ 30 мин**», где цифрами указаны интервалы времени периодической записи истории текущих измерений с фиксацией реальной даты, времени и статистической погрешности измерений. Ёмкость журнала 2 000 отчётов.

1.4.4.6 Удаление (сброс) записей из журнала выполняется следующим образом.

Войти в режим установок (п. 1.4.4.1). Последовательным нажатием кнопки «**МЕНЮ**» выбрать режим «**СБРОС ЖУРНАЛА**». Стирание записей из журнала осуществляется однократным нажатием кнопки «**ВКЛ/ВЫКЛ**». Сохранение записей в журнале и переход в следующий режим осуществляется кратким нажатием кнопки «**МЕНЮ**».

1.4.4.7 Стирание измеренной интегральной дозы выполняется следующим образом.

Войти в режим установок (п. 1.4.4.1). Последовательным нажатием кнопки «**МЕНЮ**» выбрать режим «**СБРОС ДОЗЫ**». Стирание дозы осуществляется однократным нажатием кнопки «**ВКЛ/ВЫКЛ**». Сохранение измеренной дозы и переход в следующий режим осуществляется кратким нажатием кнопки **«МЕНЮ».**

1.4.4.8 Установка (корректировка) текущей даты и времени выполняется следующим образом.

Войти в режим установок (п. 1.4.4.1). Последовательным нажатием кнопки «**МЕНЮ**» выбрать режим «**ДАТА ВРЕМЯ**». Установка текущей даты и времени осуществляется кнопками «**МЕНЮ**» и «**ВКЛ/ВЫКЛ**». Первое короткое нажатие кнопки «**ВКЛ/ВЫКЛ**» соответствует

команде "выделить". Повторным нажатием кнопки «**ВКЛ/ВЫКЛ**» осуществляют изменение текущего выделенного параметра на одну единицу (один шаг) в сторону увеличения параметра. Короткое нажатие кнопки «**МЕНЮ**» соответствует перемещению курсора на один шаг и означает "выделить", "сдвинуть курсор вправо". Установленные параметры сохраняются в приборе независимо от режимов работы прибора и подлежат корректировке только в случае замены элементов питания.

# **ВНИМАНИЕ! ПРИ РАБОТЕ ПРИБОРА БЕЗ ЭЛЕМЕНТОВ ПИТАНИЯ, ТОЛЬКО ОТ СЕТЕВОГО АДАПТЕРА, УСТАНОВЛЕННЫЕ ПАРАМЕТРЫ ДАТА И ВРЕМЯ ПОСЛЕ ОТКЛЮЧЕНИЯ ОТ СЕТИ И ПОСЛЕДУЮЩЕГО ВКЛЮЧЕНИЯ НЕ СО-ХРАНЯЮТСЯ.**

1.4.4.9 Переключение языка диалога на дисплее (русский/английский) выполняется следующим образом.

Войти в режим установок (п. 1.4.4.1). Последовательным нажатием кнопки «**МЕНЮ**» выбрать режим переключения языка диалога на дисплее «**ЯЗЫК**». Последовательно нажимая кнопку «**ВКЛ/ВЫКЛ**» выбрать режим языка диалога на дисплее русский или английский.

Выход из режима установок осуществляется в соответствии с (п. 1.4.4.1).

1.4.4.10 Установка порогов сигнализации выполняется следующим образом.

Установка порогов сигнализации в любом режиме измерения производится одинаково (идентично). Включить прибор. Краткими нажатиями кнопки «**МЕНЮ**» выбрать необходимый режим измерений для установки в нём необходимого значения порога измерения – «**ГАММА**», «**БЕТА**», «**АЛЬФА**», «**ПОИСК**» или «**ДОЗА**».

Однократным нажатием кнопки «**ВКЛ/ВЫКЛ**» (при включённой подсветке дисплея) или двукратным нажатием кнопки «**ВКЛ/ВЫКЛ**» (при выключенной подсветке дисплея) войти в режим установки порога измерений, при этом на дисплее включится наименование выбранного режима измерений и символ «**…ПРГ ХХХХ**», число и единицу измерения измеряемой величины, установленные заводом-изготовителем.

Первое короткое нажатие кнопки «**МЕНЮ**» соответствует команде "выделить" и выделит старшую значащую цифру. Изменение выделенной цифры на одну единицу (один шаг) в сторону увеличения осуществляется коротким нажатием кнопки «**ВКЛ/ВЫКЛ**». Дальнейшее перемещение курсора осуществляют короткими нажатиями кнопки «**МЕНЮ**». Изменение единицы

измерения измеряемой величины осуществляют, аналогично, кнопкой «**ВКЛ/ВЫКЛ**». После редактирования последнего элемента, происходит возврат в режим индикации установленного порога. Выход из режима индикации порога осуществляется коротким нажатием кнопки «**ВКЛ/ВЫКЛ**». Установленные параметры пороговых значений сохраняются в энергонезависимой памяти прибора.

## **2 ВЫПОЛНЕНИЕ ИЗМЕРЕНИЙ**

Скачано с = т=хключи.рф

#### **2.1 Эксплуатационные ограничения и меры безопасности**

**2.1.1** Для предупреждения попадания под высокое напряжение питания детектора и выхода из строя элементов схемы недопустимо вскрытие опломбированного отсека прибора.

**2.1.2** Содержите в чистоте отсек питания и контакты подключения источников питания.

**2.1.3** Проводите своевременную замену разряженных источников питания.

**2.1.4** При попадании радиоактивных веществ на корпус прибора могут повыситься его фоновые показания. Убедитесь в этом, измерив, фоновые показания прибора в другом месте или помещении.

**2.1.5** По классу защиты человека от поражения электрическим током прибор относится к классу III по ГОСТ 12.2.007.0-75.

#### **2.2 Подготовка прибора к работе**

**2.2.1** Подготовка прибора к работе со сменными элементами питания:

- снимите крышку отсека питания (см. Рис. 1);

- установите, соблюдая полярность, элементы питания;

- установите на свое место крышку отсека питания;

- закройте рабочую поверхность детектора, сдвинув поглощающий экран (см. Рис. 1) в верхнее положение.

**2.2.2** Подготовка прибора к работе от сети переменного тока:

- подключите выходной разъём сетевого адаптера к разъёму mini USB, расположенному в верхнем торце прибора (см. Рис. 1);

- включите сетевую вилку адаптера в розетку сетевого питания напряжением **~** 220 В.

**2.2.3** Подготовка прибора к работе с ПК:

- соедините кабелем разъём в верхнем торце прибора и USB - порт ПК.

#### **2.3 Измерение мощности дозы**

**2.3.1** Для измерения мощности дозы фонового излучения в помещении или на открытой местности:

- закройте входное окно детектора, сдвинув экран (см. Рис.1) в верхнее положение;

- включите питание прибора (однократно нажмите и отпустите кнопку «**ВКЛ/ВЫКЛ**»). После включения прибор первоначально устанавливается в режим измерения мощности дозы (на дисплее высвечивается «**ГАММА**»);

- расположите прибор на расстоянии не менее 1 м от поверхности пола (земли) и любых окружающих предметов;

- через (2-3) с на дисплее высветится первое усредненное значение мощности дозы естественного радиационного фона и первое значение статистической погрешности, примерно  $\pm$  90 %;

- для определения мощности дозы необходимо зафиксировать показания дисплея при достижении статистической погрешности величины, менее 20 %;

- следует помнить, что каждое резкое изменение положения прибора и**/**или резкое изменение интенсивности излучения сопровождается сбросом накопленной информации (обнулением) и процесс измерения мощности дозы начинается заново.

Пересчёт измеренного значения мощности амбиентной дозы в мощность эффективной или экспозиционной дозы осуществляйте с использованием типовых множителей представленных в таблице 1.

#### **2.4 Измерение дозы**

Скачано с = т=хключи.рф

**2.4.1** Закройте входное окно детектора, сдвинув экран (см. Рис.1) в верхнее положение. Включите питание прибора (однократно нажмите и отпустите кнопку «**ВКЛ/ВЫКЛ**»). Прибор измеряет интегральную дозу излучения с момента включения прибора в режимах «**ГАММА**» или «**ДОЗА**». Дисплей прибора в режиме «**ДОЗА**» показывает суммарное время измерения дозы в часах и минутах «**ДОЗА ХХ ХХ**» и значение накопленной дозы в цифровом формате четырех значащих цифр с плавающей запятой с указанием единицы измерения: «**Х,ХХХ mSv**». Прибор сохраняет значение накопленной дозы и времени экспонирования при его выключении (или при отсутствии элемента питания) в энергонезависимой памяти более 5 лет.

Пересчёт измеренного значения амбиентной дозы в эффективную или экспозиционную дозы осуществляйте с использованием переходных коэффициентов, представленных в таблице 1.

#### **2.5 Измерение плотности потока бета- частиц от поверхностей**

**2.5.1** Измерение плотности потока бета- частиц от исследуемой поверхности прибором проводите в следующей последовательности:

- откройте рабочую поверхность детектора, сдвинув поглощающий экран (см. Рис. 1) в нижнее положение;

- включите прибор и кнопкой «**МЕНЮ**» установите режим «**БЕТА**»;

- поместите детектор прибора непосредственно над исследуемой поверхностью на расстоянии (3-5) мм. При достижении статистической погрешности менее 20 % зафиксируйте среднее показание дисплея **Φ**β+ф, в минутах в минус первой степени на сантиметр в минус

второй степени;

- закройте рабочую поверхность детектора, сдвинув поглощающий экран (см. Рис. 1) в верхнее положение. Поместите детектор прибора непосредственно над исследуемой поверхностью на расстоянии (3-5) мм;

- при достижении статистической погрешности менее 20 %, зафиксируйте среднее фоновое показание дисплея **Φ**ф**,** в минутах в минус первой степени на сантиметр в минус второй степени;

- вычислите плотность потока бета- частиц **Ф**β**,** мин-1 ·см-2 , по формуле

$$
\Phi \beta = \Phi \beta + \Phi \cdot \Phi \phi \tag{1}
$$

#### **2.6 Оценка плотности потока альфа- частиц от поверхностей**

Скачано с = т=хключи.рф

**2.6.1** Оценку плотности потока альфа- частиц от исследуемой поверхности проводите в следующей последовательности:

- откройте рабочую поверхность детектора, сдвинув экран в нижнее положение;

- включите прибор и кнопкой «**МЕНЮ**» установите режим «**АЛЬФА**»;

- разместите прибор тыльной стороной непосредственно над исследуемой поверхностью, так чтобы расстояние между детектором и контролируемой поверхностью было минимальным, не более (1-2) мм;

- при достижении статистической погрешности менее 20 % зафиксируйте показание дисплея **Φ**α+ф, в минутах в минус первой степени на сантиметр в минус второй степени;

- накройте исследуемую поверхность тонким листом писчей бумаги, например, листом бумаги, используемым для печати на лазерных или струйных принтерах;

- повторите операцию измерения, разместив детектор прибора непосредственно над исследуемой поверхностью в той же геометрии, как и при оценке **Φ**α+ф. При достижении статистической погрешности менее 20 %, зафиксируйте среднее показание дисплея **Φ**ф**,** в минутах в минус первой степени на сантиметр в минус второй степени;

- вычислите плотность потока альфа- частиц с загрязнённой поверхности **Ф**α**,** мин-1 ·см-2

$$
\Phi_{\alpha} = \Phi_{\alpha + \phi} \cdot \Phi_{\phi} \tag{2}
$$

# **2.7 Работа с прибора с персональным компьютером (ПК)**

- **2.7.1** Подключение прибора к ПК
- 2.7.1.1 Подключите прибор к ПК в следующей последовательности:
	- соедините прибор с ПК при помощи USB кабеля;
	- включите прибор по п. 1.4.3.1;

- через несколько секунд после включения прибора система ПК **(ОС Windows XP и выше)** обнаружит его подключение. В разделе «Мой компьютер» появится новый съемный диск. На экране ПК отобразится окно (см. Рис. 5)

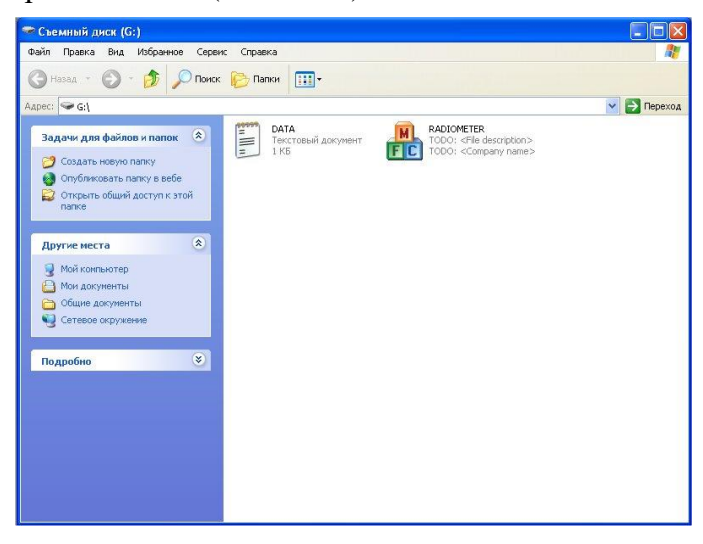

Рис. 5 - Окно монитора с отображением содержания съёмного диска

# **2.7.2** Работа с программой Control

2.7.2.1 Запустите программу Control.exe (Расширение файла может не отображаться и зависит от настроек ПК). Это может занять несколько секунд.

На экране отобразится пользовательское меню программы (см. Рис. 6).

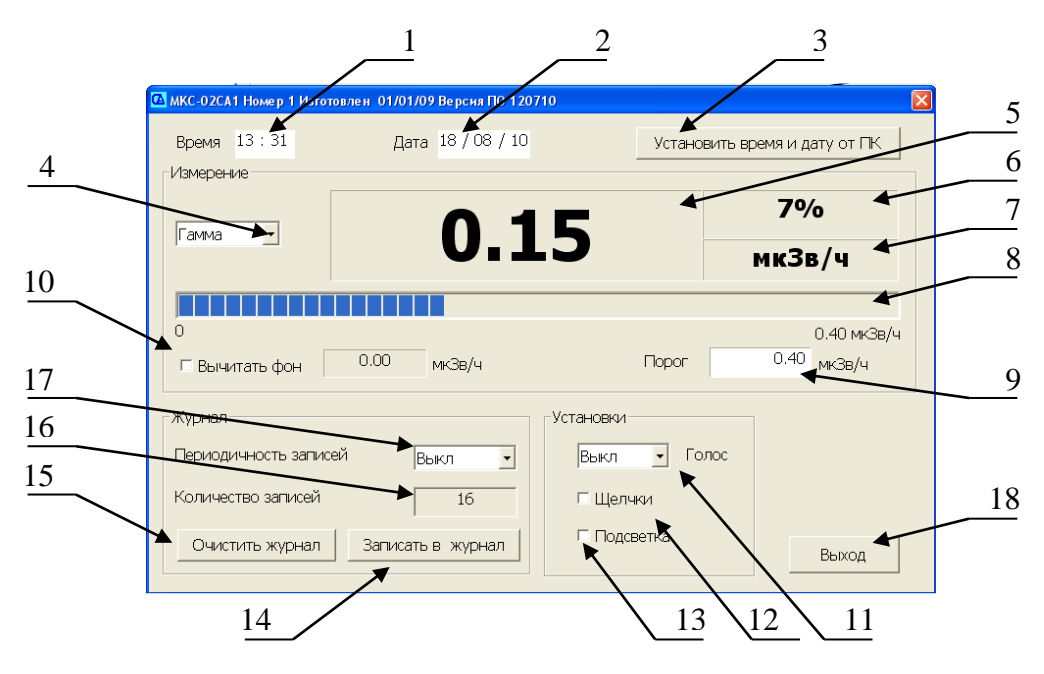

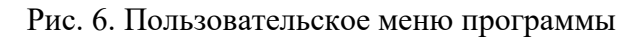

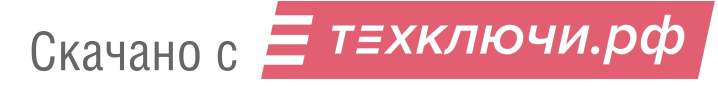

1 – Окно установки времени; 2 – Окно установки даты; 3 – Кнопка автоматической установки даты и времени от ПК; 4 – Кнопка выбора режима работы прибора; 5 – Результат измерений; 6 – Статистическая погрешность измеряемой величины, в процентах; 7 – Единица измерений; 8 – Аналоговая шкала (шкала прогресс бара); 9 – Установленный порог сигнализации; 10 – Автоматическое вычитание фона с указанием величины вычитаемого значения; 11 – Кнопка выбора интервалов времени речевого озвучивания результатов измерения; 12 – Кнопка включения/выключения «Щелчков»; 13 – Кнопка включения/выключения подсветки дисплея прибора; 14 – Кнопка одноразовой ежесекундной записи результатов измерения в «Журнал» прибора; 15 – Кнопка удаления всех записей из «Журнала»; 16 – Количество записей в «Журнале»; 17 – Кнопка выбора интервалов времени автоматической записи результатов в «Журнал»; 18 – Кнопка завершения работы с программой Control.exe.

2.7.2.2 Установите дату и время на приборе. Это можно сделать как вручную, так и автоматически нажав кнопку 3 (Рис. 6) «Установить время и дату от ПК». При этом время и дата, установленные на ПК будут установлены в приборе.

2.7.2.3 Выберите необходимый режим измерения («ГАММА», «ДОЗА», «АЛЬФА», «БЕТА» или «ПОИСК»), нажав кнопку 4 (Рис. 6).

2.7.2.4 Для автоматического вычитания фона поставьте галочку в окне 10 (рис. 6). При этом вычитаемое значение будет отображено в окне рядом с галочкой, а измеряемая величина в окне 5 (Рис. 6) станет, равна нулю.

ПРИМЕЧАНИЕ! Для корректного измерения фона, разместите прибор на расстоянии 1 метра от поверхности пола и стен. Экспонируйте прибор до достижения статистической погрешности, не более 10%.

2.7.2.5 Установите необходимый порог сигнализации для выбранного режима измерения в окне 9 (Рис. 6) и нажмите Enter. При этом под аналоговой шкалой справа появится тоже значение, что и в окне 9.

ВНИМАНИЕ! ПРИ АВТОМАТИЧЕСКОМ ВЫЧЕТАНИИ ФОНА, ПОРОГ СИГНАЛИ-ЗАЦИИ НЕ МЕНЯЕТСЯ.

2.7.2.6 Установите кнопкой 11 (Рис 6) необходимый интервал периодичности речевого озвучивания результатов измерения (30; 60 или 120 с).

ПРИМЕЧАНИЕ! Речевое озвучивание результатов измерения осуществляется только в режиме измерений «ГАММА».

2.7.2.7 Для включения звуковых сигналов - «щелчков», а также подсветки дисплея поставьте галочку в окне 12 и 13, соответственно (Рис 6).

2.7.2.8 Установите кнопкой 17 (Рис 6) необходимый интервал (1; 5 или 30 мин) периодичности автоматической записи результатов измерений в журнал прибора.

2.7.2.9 Дополнительная, однократная запись результата измерения в журнал прибора осуществляется кнопкой 14 (Рис 6).

2.7.2.10 В случае достижения максимального количества записей в журнале измерений (2000 записей), очистите журнал кнопкой 15 (Рис 6). При нажатии кнопки «Очистить журнал» появится контрольный запрос на удаление записей «Очистить журнал?». В случае подтверждения, все записи будут удалены.

ВНИМАНИЕ! Удаленные записи восстановлению не подлежат. При необходимости, предварительно скопируйте данные в память компьютера.

2.7.2.11 Окно 15 (Рис 6) отображает текущее количество записей в журнале прибора.

2.7.2.12 Для завершения работы с программой Control.exe нажмите кнопку 18 (Рис 6).

При нажатии кнопки «**Выход**» программа завершает свою работу на ПК, а параметры, установленные в пользовательском меню, сохраняются в приборе.

# **ВНИМАНИЕ! ДО НАЖАТИЯ КНОПКИ «ВЫХОД» ВСЕ ПАРАМЕТРЫ ХРАНЯТ-СЯ В ОПЕРАТИВНОЙ ПАМЯТИ ПК. ЕСЛИ ПИТАНИЕ ПРИБОРА БУДЕТ ВЫКЛЮ-ЧЕНО ДО НАЖАТИЯ КНОПКИ «ВЫХОД», ТО ПАРАМЕТРЫ, УСТАНОВЛЕННЫЕ В ПОЛЬЗОВАТЕЛЬСКОМ МЕНЮ, НЕ БУДУТ СОХРАНЕНЫ.**

**2.7.3** Просмотр записей занесённых в журнал

2.7.3.1 Откройте файл DIARY.HTM при помощи программы EXCEL или любого Интернет-браузера (этот файл доступен только для чтения). На дисплее ПК отобразится таблица, где каждая строка представляет собой одну запись журнала (см. Рис. 7).

| $-r -r$<br>500                                                                        |      |            |       |                                     |                  |      |                                        |
|---------------------------------------------------------------------------------------|------|------------|-------|-------------------------------------|------------------|------|----------------------------------------|
| 阐                                                                                     | Файл | Правка     | Вид   | Вставка<br>Формат                   | Данные<br>Сервис | Окно | Adobe<br>Справка                       |
|                                                                                       |      |            |       | $\frac{\text{ABC}}{\sqrt{2}}$<br>ð. | 自己               |      | $\Sigma$ · $\frac{A}{A}$ $\frac{B}{A}$ |
| <b>Ж K Ч   ≣   ≣   ≣   国   99 % 000 % ; ; ; ; ; ; ; ; ; ;</b><br>: Arial Cyr<br>$-10$ |      |            |       |                                     |                  |      |                                        |
| S <sub>4</sub><br>$f_x$<br>$\overline{\phantom{a}}$                                   |      |            |       |                                     |                  |      |                                        |
|                                                                                       | А    | B          | C     | D                                   | E.               | F    | G                                      |
| 1                                                                                     | NN.  | Дата       | Время | Доза, мкЗв                          | Режим            |      | Стат.<br>Величена (погрешность,<br>℅   |
| $\overline{2}$                                                                        | 1    | 11.09.2009 | 15:15 | 0.008                               | Гамма, (мкЗв/ч)  | 0.12 | 5                                      |
| 3                                                                                     | 2    | 11.09.2009 | 15:45 | 0.008                               | Гамма, (мкЗв/ч). | 0.11 | 4                                      |
| $\overline{4}$                                                                        | 3    | 11.09.2009 | 16:15 | 0.008                               | Гамма, (мкЗв/ч). | 0.11 | 3.                                     |
| 5                                                                                     | 4    | 11.09.2009 | 16:45 | 0.008                               | Гамма, (мкЗв/ч)  | 0.11 | 3                                      |
| 6                                                                                     | 5    | 11.09.2009 | 17:15 | 0.008                               | Гамма, (мкЗв/ч)  | 0.11 | 2                                      |
| $\overline{7}$                                                                        | 6    | 11.09.2009 | 17:45 | 0.008                               | Гамма, (мкЗв/ч)  | 0.11 | $\overline{2}$                         |

Рис. 7. Фрагмент журнала

2.7.3.2 Обработка результатов зафиксированных в журнале проводится в соответствии с регламентом предприятия.

**2.7.4** Завершение работы прибора с ПК

Скачано с = т=хключи.рф

2.7.4.1 Выключите питание прибора (см. п. 1.4.3.1)

2.7.4.2 Отсоедините USB кабель от прибора.

# **2.8 Поиск источников радиоактивных излучений, предметов и объектов, загрязненных радиоактивными нуклидами**

**2.8.1** Поиск радиоактивных аномалий необходимо проводить после подготовки прибора к работе по п. 2.2 в режиме индикации интенсивности суммарного потока ионизирующих частиц, «**ПОИСК**».

- включите прибор и кнопкой «**МЕНЮ**» установите режим «**ПОИСК**»;

- откройте рабочую поверхность детектора, сдвинув экран (см. рисунок 1) в нижнее положение.

Плавно перемещая прибор вдоль поверхности контролируемого объекта, необходимо располагать его на минимальном расстоянии от обследуемой поверхности.

В случае заметного увеличения показаний прибора в (1,5 – 2) раза и более прекратите перемещение прибора и в течение (30 – 40) с, убедитесь в стойком увеличении показаний прибора.

Затем, перемещая прибор в различных направлениях, определите границы радиоактивного загрязнения и выявите в этих границах предметы, загрязнённые радиоактивными нуклидами.

Измерьте уровень мощности дозы фотонного излучения на интересующем оператора расстоянии от источника излучения, в соответствии с п. 2.3.

#### **2.9 Исследование и контроль предметов или проб, загрязненных радионуклидами**

**2.9.1** Исследование и контроль предметов или проб больших объемов на загрязнение радионуклидами проводят с целью обнаружения отдельных предметов (например, строительных материалов, денежных билетов и др.) или проб (почвы, сельхозпродукции и др.), загрязненных радионуклидами. Результатом проведения этих работ должна быть сортировка контролируемых предметов или видов продукции в соответствии с принятыми для них нормативными уровнями радиоактивного загрязнения для различных радионуклидов.

Связанные с указанными работами измерения должны учитывать специфику и физические характеристики объектов контроля, а также задачи, возникающие при организации такого контроля. В связи с этим для каждого объекта и вида контроля должны дополнительно разрабатываться методика и/или рекомендации по организации выявления и контроля объектов, загрязненных радионуклидами и их выведения из обращения с последующим захоронением на спецкомбинатах. Эти документы подлежат обязательному согласованию с органами Федерального агентства по техническому регулированию и метрологии, Федерального агентства по здравоохранению и социальному развитию, Федерального агентства по атомной энергии и другими организациями – по необходимости (например, Федерального агентства по сельскому хозяйству и др.).

## **3 ТЕХНИЧЕСКОЕ ОБСЛУЖИВАНИЕ**

#### **3.1 Меры безопасности**

**3.1.1** Перед началом работы необходимо внимательно ознакомиться с настоящим руководством по эксплуатации.

**3.1.2** Запрещено вскрытие прибора или проведение ремонтных работ ввиду наличия внутри его высокого напряжения 400 В. Поэтому для проведения ремонтных работ необходимо направлять прибор Изготовителю.

**3.1.3** Контрольный источник бета- излучения, входящий в комплект поставки, расположен в полиэтиленовом чехле. Контрольный источник безопасен в работе, т.к. его суммарная активность радионуклидов **<sup>90</sup>Sr + <sup>90</sup>Y** значительно (примерно в 100 раз) меньше нижней границы регламентации, указанной в таблице приложения П-4 НРБ-99/2009. В соответствии с НРБ-99/2009 такие источники освобождаются от регламентации.

# **ВНИМАНИЕ! НЕ ОТРЫВАТЬ НАКЛЕЙКУ НА КОНТРОЛЬНОМ ИСТОЧНИКЕ. НЕ НАРУШАТЬ ГЕРМЕТИЧНОСТЬ КОНТРОЛЬНОГО ИСТОЧНИКА. ПРИ НАРУ-ШЕНИИ ГЕРМЕТИЧНОСТИ КОНТРОЛЬНОГО ИСТОЧНИКА ОБРАТИТСЯ В МЕСТНЫЕ ОРГАНЫ ГОССАНЭПИДНАДЗОРА.**

#### **3.2 Порядок технического обслуживания**

**3.2.1** Техническое обслуживание прибора проводится для обеспечения его работоспособности во время эксплуатации и выполняется лицами, работающими с прибором, с учетом мер безопасности по п. 3.1.

**3.2.2** Профилактические работы, выполняемые при техническом обслуживании, включают в себя проверку комплектности, осмотр внешнего состояния прибора и проверку его работоспособности.

**3.2.3** Проверку комплектности прибора проводят путем определения ее соответствия п. 6.1.

Скачано с  $\equiv$  т=хключи.рф

**3.2.4** При осмотре внешнего состояния прибора следует убедиться в отсутствии сколов и трещин на корпусе прибора, в четкости надписей у органов управления, а также в целостности защитной сетки и тонкого входного окна детектора.

# **4 МЕТОДИКА ПОВЕРКИ**

# **ВНИМАНИЕ! ГОСУДАРСТВЕННУЮ ПОВЕРКУ МОГУТ ВЫПОЛНЯТЬ ТОЛЬ-КО ЛИЦА, ИМЕЮЩИЕ КВАЛИФИКАЦИЮ ГОСУДАРСТВЕННОГО ПОВЕРИТЕ-ЛЯ. К ПРОВЕДЕНИЮ ПОВЕРКИ НЕ ДОЛЖНЫ ДОПУСКАТЬСЯ ЛИЦА, ОСУ-ЩЕСТВЛЯЮЩИЕ СБОРКУ, РЕМОНТ, НАЛАДКУ ИЛИ ЮСТИРОВКУ СРЕДСТВ ИЗМЕРЕНИЙ ПРИ ВЫПУСКЕ ИХ ИЗ ПРОИЗВОДСТВА ИЛИ РЕМОНТА.**

#### **4.1 Операции поверки**

**4.1.1** Методика устанавливает методы и средства первичной и периодической поверки. **4.1.2** При проведении поверки должны быть выполнены следующие операции, указанные в таблице 3.  $T_{\alpha}$   $\epsilon$   $\rightarrow$   $\alpha$ 

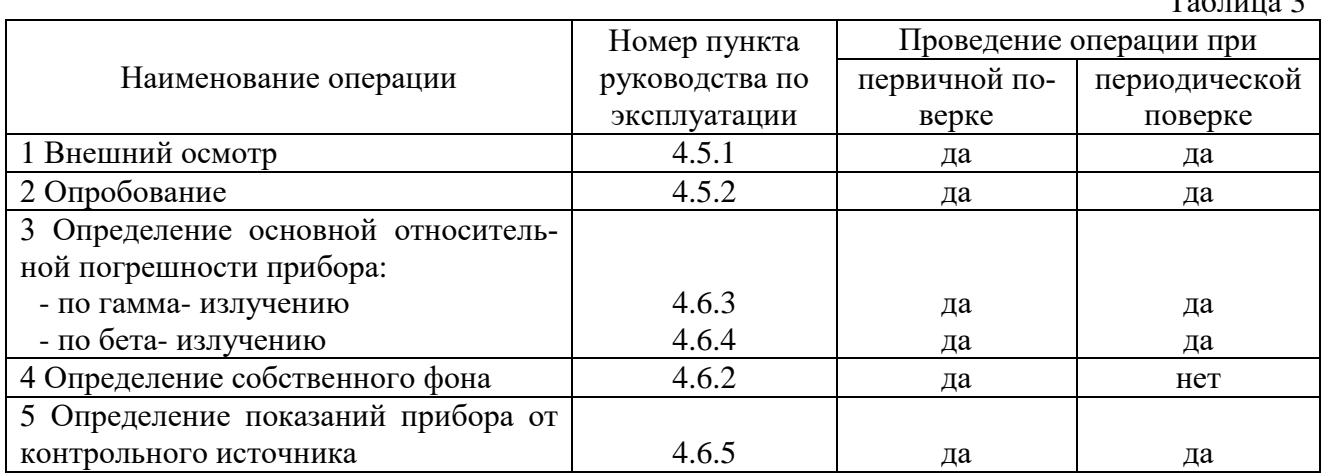

#### **4.2 Средства поверки**

**4.2.1** При проведении поверки должны быть применены средства поверки, указанные в таблине. 4.

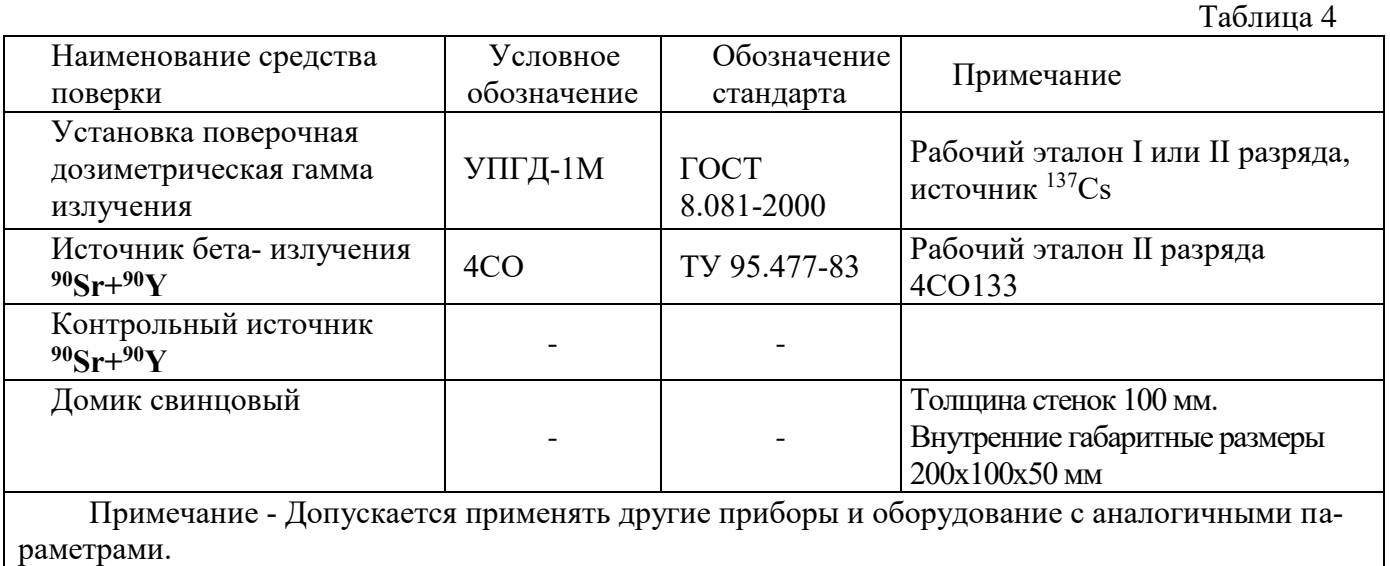

#### **4.3 Условия поверки и подготовка к ней**

**4.3.1** При проведении поверки должны соблюдаться нормальные условия по ГОСТ 27451 - 87, при естественном фоне излучения до 0,25 мкЗв/ч.

При проведении поверки не должно быть посторонних источников ионизирующих излучений, создающих внешний фон, превышающий половину значения естественного фона.

Подготовка поверяемого прибора к работе должна быть проведена в соответствии с требованиями, изложенными в руководстве по эксплуатации на прибор МКС-01СА1 СНЖА.412152.002 -01 РЭ.

#### **4.4 Требования безопасности**

**4.4.1** Лица, постоянно работающие или временно привлекаемые к поверке прибора, должны быть аттестованы в качестве поверителя и должны быть ознакомлены с руководством по эксплуатации прибора СНЖА.412152.002 -01 РЭ.

Все работы с источниками ионизирующего излучения следует проводить в соответствии с требованиями безопасности, установленными: «Основными санитарными правилами обеспечения радиационной безопасности ОСПОРБ-99», «Нормами радиационной безопасности НРБ-99/2009 СанПиН 2.6.1.2523-09", РД 153 – 34.0 – 03.150 – 00 «Межотраслевыми правилами по охране труда (правила безопасности) при эксплуатации электроустановок» ПОТ «РМ – 016 – 2001», «Правилами технической эксплуатации электроустановок потребителей», утверждённых Минэнерго России № 6 от 13.01.03.

# **4.5 Проведение поверки**

#### **4.5.1** Внешний осмотр

4.5.1.1 При осмотре внешнего состояния прибора следует убедиться в отсутствии сколов и трещин на корпусе прибора, в четкости надписей у органов управления, а также в целостности защитной сетки и тонкого входного окна детектора.

#### **4.5.2** Опробование

4.5.2.1 При опробовании прибора необходимо проверить в соответствии с руководством по эксплуатации действие органов управления и проверить работоспособность прибора.

4.5.2.2 Проверку работоспособности прибора не укомплектованного контрольным источником проводят по разделу 2 СНЖА.412152.002 -01РЭ.

Если полученное значение мощности дозы измеренное в нормальных условиях, находится в диапазоне от 0,1 до 0,3 мкЗв/ч, то прибор пригоден к работе. В противном случае он подлежит дополнительной проверке или ремонту с последующей поверкой.

4.5.2.3 Проверку работоспособности прибора, укомплектованного контрольным источником проводят в следующем порядке:

- включите прибор в режим «**БETA**» и расположите его в зоне предстоящих измерений;

- при достижении статистической погрешности в пределах  $\pm$  10 %, зарегистрируйте фо-

новые показания прибора с открытым детектором Φф, в минутах в минус первой степени на сантиметр в минус второй степени;

- поместите контрольный источник на рабочем столе надписью вверх;

- положите прибор на контрольный источник так, чтобы контрольный источник находился в углублении под входным окном детектора;

- извлеките источник и поместите его на штатное место хранения;

- вычислите значение интенсивности счета от контрольного источника,  $\Phi_{K}$ , мин<sup>-1</sup>·см<sup>-2</sup>, по формуле

$$
\Phi_{\mathbf{K}} = \Phi_{\mathbf{K}} + \Phi \cdot \Phi_{\Phi} \tag{3}
$$

- вычислите погрешность  $\delta_6$ , %, измерения показаний прибора от контрольного источника по формуле

$$
\delta_{\beta} = \left| \frac{\Phi_{\kappa} - \Phi_{\kappa o}}{\Phi_{\kappa o}} \right| \cdot 100 \tag{4}
$$

Проверку неизменности чувствительности прибора в режиме **«GAMMA»** проводят в следующем порядке:

- откройте рабочую поверхность детектора, сдвинув экран (см. Рис.1) в нижнее положение;

- включите прибор, установите режим **«GAMMA»** и расположите прибор в зоне предстоящих измерений;

- при достижении статистической погрешности менее  $\pm 10\%$ , зарегистрируйте фоновые показания прибора с открытым детектором  $\,\dot{\mathrm{H}}\, \varphi$ у, в микрозивертах в час;

- зарегистрируйте результат измерения мощности дозы от контрольного источника

вместе с фоном Н  $_{\rm K\gamma+}\rm dp\gamma$ , при достижении статистической погрешности менее  $\pm$  3%;

- вычислите значение мощности дозы от контрольного источника  $\, {\dot {\rm H}}\,{}_{\rm K}$ у, мк $3$ в/ч, по формуле

$$
\dot{H}_{K\gamma} = \dot{H}_{K\gamma} + \phi_{\gamma} - \dot{H}_{\phi\gamma} \tag{5}
$$

- вычислите погрешность  $\delta_{\scriptscriptstyle\gamma},$  %, измерения показаний прибора от контрольного источника по формуле

$$
\delta \gamma = \left| \frac{\dot{H} \kappa \gamma - \dot{H} \kappa \sigma \gamma}{\dot{H} \kappa \sigma \gamma} \right| 100,\tag{6}
$$

где Н <sub>КОУ</sub> – мощность дозы от контрольного источника записанная в свидетельстве о поверке, мкЗв/ч;

- уберите контрольный источник и поместите его на штатное место хранения.

Если полученные значения  $\delta_8$  и  $\delta_{\gamma}$  не превышает 20 % от указанного значения в свидетельстве о поверке, то прибор пригоден к работе. В противном случае он подлежит дополнительной проверке или ремонту с последующей поверкой.

#### **4.6 Определение основной относительной погрешности**

Скачано с = т=хключи.рф

**4.6.1** Периодическая поверка заключается в определении основной относительной погрешности прибора при определенных уровнях измеряемых величин в режиме измерения мощности дозы и, плотности потока бета- частиц.

Все измерения одного вида должны проводиться не менее пяти раз и по их результатам должно определяться среднее значение измеряемой величины.

При проведении поверки фиксируйте информацию об измеряемых величинах с поверяемого прибора при статистической погрешности в пределах  $\pm$  3 %, для обеспечения величины основной относительной погрешности прибора указанной в настоящем руководстве по эксплуатации.

**4.6.2** При первичной поверке, а также при поверке после ремонта, связанного с заменой счетчика «**БЕТА-1**», определяется уровень собственного фона. Определение уровня собственного фона проводят при размещении прибора в свинцовой защите с толщиной стенок не менее 100 мм, в режимах «**БЕТА**» и «**ГАММА**».

**4.6.3** Определение основной относительной погрешности прибора по гамма- излучению проводится в режиме измерения мощности дозы по методикам МИ 1788-87 на поверочных гамма- установках с источниками **<sup>137</sup>Cs** при трёх значениях мощности дозы, составляющих 0,1; 0,5; 0,8 соответственно от значения верхнего предела диапазона измерений.

Поверка в режиме измерения дозы не проводится. Соответствие основной относительной погрешности прибора в режиме измерения дозы, обеспечивается поверкой в режиме измерения мощности дозы и схемными решениями прибора.

**4.6.4** Определение основной относительной погрешности прибора по бета- излучению проводится в режиме «**BETA»**, по методикам ГОСТ 8.040-84 по образцовому источнику **<sup>90</sup>Sr+ <sup>90</sup>Y** типа 4СО133.

**4.6.5** Оформление результатов поверки осуществляется следующим образом.

4.6.5.1 На прибор, прошедший поверку, оформляется свидетельство о поверке.

Срок действия свидетельства о поверке:

- 2 года, при отсутствии контрольного источника в комплекте поставки прибора;

- 3 года, при наличии контрольного источника в комплекте поставки прибора (в свидетельство о поверке дополнительно вносятся значения показаний от контрольного источника в режимах «**BETA**» и «**ГАММА**» с открытым окном счётчика).

4.6.5.2 Прибор, не прошедший поверку, подлежит регулированию или ремонту с последующим представлением на поверку. При невозможности отремонтировать прибор, на него выдаётся свидетельство о непригодности.

# **5 ПРАВИЛА ХРАНЕНИЯ И ТРАНСПОРТИРОВАНИЯ**

# **5.1 Транспортирование**

5.1.1 Прибор в упаковке предприятия-изготовителя, допускает транспортирование на любые расстояния любым видом транспорта при соблюдение следующих условий:

- при транспортирование воздушным транспортом прибор должен находится в герметизированном отсеке;

- при перевозке открытым транспортом прибор должен быть защищен от прямого воздействия атмосферных осадков;

- при перевозке водным транспортом прибор должен находится в трюме.

5.1.1 Значение климатических и механических воздействий при транспортировании не должны превышать значений:

- температура окружающего воздуха от минус 20 до + 50 °C;

- относительная влажность окружающего воздуха 75% при +30 °C;

- механические воздействия должны соответствовать группе L3 ГОСТ 27451-87.

# **5.2 Хранение**

5.2.1 Условия хранения для законсервированного и упакованного прибора должны соответствовать категории 2С по ГОСТ 15150.

5.2.2 После истечения 3 лет хранения прибор должен быть переконсервирован.

# **6 ПАСПОРТНЫЕ ДАННЫЕ**

#### **6.1 Комплектность**

**6.1.1** Комплектность прибора приведена в таблице 5

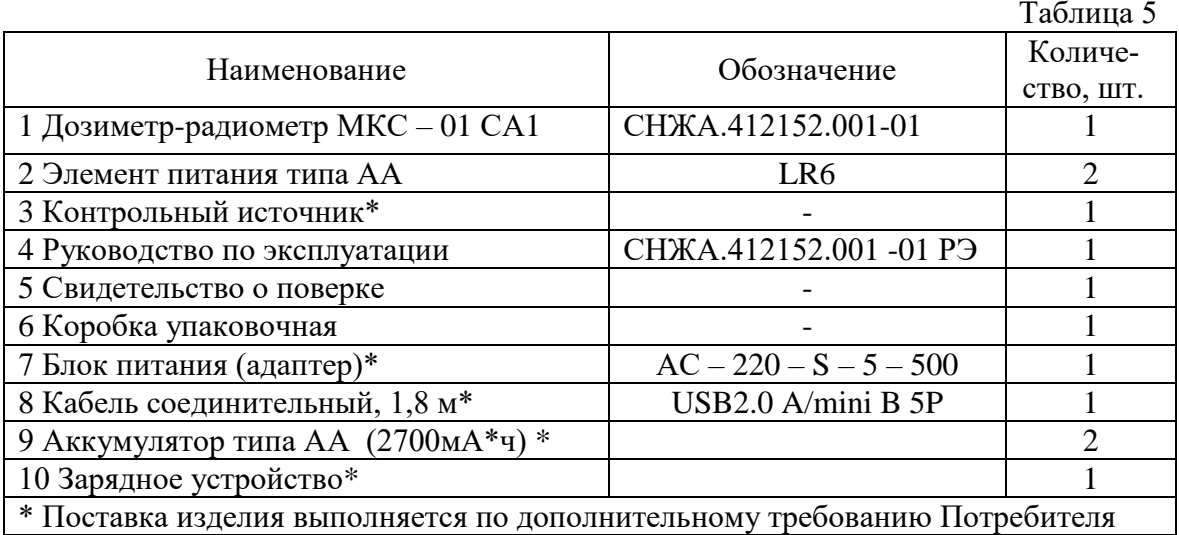

## **6.2 Сроки службы, хранения и гарантийные обязательства**

**6.2.1** Средний срок сохраняемости прибора 6 лет.

**6.2.2** Средний срок службы прибора 10 лет.

По истечении указанного срока возможно дальнейшее использование прибора после капитального ремонта, выполняемого предприятием-изготовителем (далее Изготовитель).

Адрес Изготовителя указан в п. 6.5 (Свидетельство о приемке).

**6.2.3** Изготовитель гарантирует работоспособность прибора в течение среднего срока службы при соблюдении Потребителем правил использования по назначению, транспортирования и хранения, изложенных в настоящем руководстве по эксплуатации.

Гарантийный срок хранения прибора 6 месяцев с момента приемки прибора (см. «Свидетельство о приёмке»).

Гарантийный срок эксплуатации прибора 36 месяцев со дня первичной поверки (при поставке приборов Потребителю непосредственно от Изготовителя) или со дня приобретения (при продаже покупателю через торговую сеть).

Гарантийный срок прибора продлевается на время от подачи рекламации до введения прибора в эксплуатацию.

# **ВНИМАНИЕ! ПРЕТЕНЗИИ НЕ ПРИНИМАЮТСЯ И ГАРАНТИЙНЫЙ РЕМОНТ НЕ ПРОВОДИТСЯ ПРИ НЕБРЕЖНОМ ОБРАЩЕНИИ ПОТРЕБИТЕЛЯ С ПРИБОРОМ, ВЫЗВАВШЕМ ПОВРЕЖДЕНИЕ ВХОДНОГО ОКНА ДЕТЕКТОРА, ИНДИКАТОРА, КОРПУСА, ПРИ ОТСУТСТВИИ ИЛИ НАРУШЕНИИ ПЛОМБ ПРИ-БОРА.**

# **6.3 Сведения о содержании драгоценных материалов и цветных металлов**

**6.3.1** В комплектующих изделиях на печатной плате не содержатся драгоценные материалы и цветные металлы.

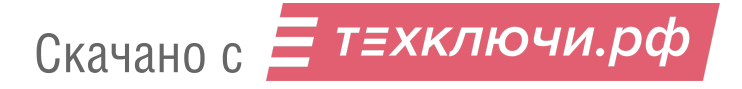

# **6.4 Утилизация**

**6.4.1** После списания Потребителем приборов, непригодных к дальнейшей эксплуатации, необходимо выполнить следующие работы:

- по окончании среднего срока службы приборов источники, входящие в комплект поставки, не пригодные для дальнейшего использования, должны рассматриваться как радиоактивные отходы, списываться и, по согласованию с местными органами Госсанэпиднадзора, сдаваться на захоронение (например, в региональные отделения или спецкомбинаты НПО «Радон» или других уполномоченных организаций);

- копия о приемке источников на захоронение передается в органы Госсанэпиднадзора и в органы внутренних дел;

- для утилизации прибора специальных требований не предусматривается. Утилизация прибора осуществляется по правилам принятым (предусмотренным) на предприятиипотребителе.

**6.5.1** Дозиметр-радиометр МКС – 01СА1 заводской номер\_\_\_\_\_\_\_\_\_\_\_\_\_\_ изготовлен и принят согласно техническим условиям ТУ 4362-001-42741182-2008 (СНЖА.412152.001 ТУ) и признан годным для эксплуатации.

Ответственный за приёмку

 $\frac{1}{2}$  ,  $\frac{1}{2}$  ,  $\frac{1$ 

\_\_\_\_\_\_\_\_\_\_\_\_\_\_\_\_\_ \_\_\_\_\_\_\_\_\_\_\_\_\_\_\_\_\_\_\_\_ (подпись) (расшифровка подписи)

(дата)

Руководитель предприятия

\_\_\_\_\_\_\_\_\_\_\_\_\_\_\_\_\_ Вонсовский Н.Н.

(подпись)

М.П.

Заполняется торгующей организацией:

Дата продажи Продавец Продавец Г

**Адрес Изготовителя: 123060, г. Москва, ул. Расплетина, д. 5, стр.1 ООО «СНИИП-АУНИС», тел./факс (499)198 97 91 [www.aunis.ru](http://www.aunis.ru/) E-mail: [info@aunis.ru](mailto:info@aunis.ru)**

Перечень аккредитованных организаций РФ, осуществляющих поверку дозиметрической и радиометрической аппаратуры

1. ФГУП «ВНИИФТРИ» 141570, п/о Менделеево, Московской обл,

Солнечногорский р-н. Тел. (495) 535-24-01.

- 2. Центральное отделение ФГУ "Менделеевский ЦСМ"141570, п/о Менделеево, Моск.обл., Солнечногорский р-н, тел/факс (495)744-81-24.
- 3. Новороссийский филиал ФГУ Краснодарский ЦСМ 353900,

г.Новороссийск, Краснодарский край, ул. Революции 1905г., 14.

4. Сызранский филиал ФГУ Самарский ЦСМ

446012, г. Сызрань, Самарская обл., ул. Новосибирская, 41.

- 5. ФГУ Архангельский ЦСМ 163060, г.Архангельск, ул.Шабалина, 3. Тел. (8182) 20-35-77.
- 6. ФГУ Брянский ЦСМ 241030, г.Брянск, ул.Ново-Советская, 82. Тел. (4832) 52-50-65.
- 7. ФГУ Волгоградский ЦСМ 400081, г.Волгоград, ул.Бурейская, 6. Тел. (8442) 37-04-29.
- 8. ФГУ Вологодский ЦСМ 160004, г.Вологда, ул.Ленинградская, 70а. Тел. (8172) 51-17-18.
- 9. ФГУ Воронежский ЦСМ 394018, г.Воронеж, ул.Станкевича, 2. Тел. (4732) 20-77-29.
- 10. ФГУ Иркутский ЦСМ 664011, г.Иркутск, ул.Чехова, 8. Тел. (3952) 24-26-33.
- 11. ФГУ Карельский ЦСМ 185005, г.Петрозаводск, ул.Володарского, 5. Тел. (8142) 57-71-12.
- 12. ФГУ Кировский ЦСМ 610035, г.Киров, ул.Попова, 9. Тел. (8332) 63-08-06.
- 13. ФГУ Курский ЦСМ 305029, г.Курск, Южный пер., 6а. Тел. (47122) 2-23-76.
- 14. ФГУ Липецкий ЦСМ 398017, г.Липецк, ул.Гришина, 9а. Тел. (4742) 43-12-82.
- 15. ФГУ Мурманский ЦСМ 183001, г.Мурманск, ул.Фестивальная, 25. Тел. (8152) 47-23-56.
- 16. ФГУ Нижегородский ЦСМ 603950, г.Нижний Новгород ул.Республиканская, 1. Тел. (8312) 35-52-27.
- 17. ФГУ Омский ЦСМ 644069, г.Омск, ул.24-я Северная, 177а. Тел. (3812) 68-07-99.
- 18. ФГУ Орловский ЦСМ 302001, г.Орёл, ул.Красина, 18а. Тел. (4862) 43-47-30.

- 19. ФГУ Пермский ЦСМ 614068, г.Пермь, ул.Борчанинова, 85. Тел. (3422) 36-31-00.
- 20. ФГУ Приморский ЦСМ 690600, г.Владивосток, ул.Прапорщика Комарова,54. Тел. (4232) 40-27-23.
- 21. ФГУ Рязанский ЦСМ 390011, г.Рязань, Старообрядческий проезд, 5. Тел. (4912) 44-55-84.
- 22. ФГУ Сахалинский ЦСМ 693010, г.Южно-Сахалинск, пр-т Победы 5 "А". Тел. (4242) 42-21-77.
- 23. ФГУ ТЕСТ-С.Петербург 198103, г.Санкт-Петербург, ул.Курляндская, 1. Тел. (812) 251-39-50.
- 24. ФГУ Томский ЦСМ 634012, г.Томск, ул.Косарева, 17а. Тел. (3822) 55-44-44.
- 25. ФГУ Тульский ЦСМ 300028, г.Тула, ул.Болдина, 91. Тел. (4872) 24-70-00.
- 26 ФГУ УРАЛТЕСТ 620219, г.Екатеринбург, ул.Красноармейская, 2а. Тел. (3433) 50-25-83.
- 27. ФГУ ЦСМ Республики Башкортостан 450006, г.Уфа, Республика Башкортостан, б-р. им.Ибрагимова, 55/59. Тел. (3472) 76-78-74.
- 28. ФГУ Якутский ЦСМ 677027, г.Якутск, Респ. Саха (Якутия), ул.Кирова, 26. Тел. (4112) 43-39-02.
- 29. ФГУ Ярославский ЦСМ 150000, г.Ярославль, ГСП, ул.Гагарина, 57. Тел. (4852) 30-62-00.
- 30. ФГУП ВНИИМ им. Д.И.Менделеева 198005, г.Санкт-Петербург,

Московский пр. 19. Тел. (812) 251-76-01.

31. ФГУП Государственный научно-технический центр метрологии систем экологического контроля "Инверсия" 107031, г. Москва, ул. Рождественка, 27. Тел. (495) 208-45-56.

32. АНО "НЦСМ - НОВОТЕСТ" 173023, г.Великий Новгород, пр.А.Корсунова, 28-А. Тел. (8162) 65-09-00.

# **Инструкция пользователя о порядке выявления денежных знаков с радиоактивным загрязнением**

Настоящая Инструкция разработана применительно к контролю денежных знаков прибором МКС-01СА1 в соответствии с инструкцией ЦБ РФ от 04.12.2007г №131-И «О порядке выявления, временного хранения, гашения и уничтожения денежных знаков с радиоактивным загрязнением».

При радиоактивном распаде широко известные в природе изотопы, например, цезия, калия, кобальта, йода и др. (всего более ста наименований) излучают одновременно как гамма- кванты, так и бета- частицы. И только в некоторых случаях радиоактивные изотопы излучают одни бета- частицы (стронций, таллий, углерод и др. - всего шесть наименований). Изотопов, испускающих только одни гамма- кванты, в природе не существует.

Детектор излучения «БЕТА-1» дозиметра МКС-01СА1 регистрирует (считает) как бетачастицы, так и гамма- кванты. Однако, чувствительность детектора «БЕТА-1» к бета- частицам примерно в 50-100 раз выше, чем к гамма- квантам. Из этого следуют следующие рекомендации применительно к использованию прибора МКС-01СА1 по Инструкции N 131-И:

1) Первоначальный поиск и выявление радиоактивного загрязнения денежных знаков и объектов окружающей среды прибором МКС-01СА1 следует начинать с измерения плотности потока бета– частиц. Если в результате измерения плотности потока бета- частиц радиоактивность денежных знаков не обнаружена, то радиоактивное загрязнение однозначно не будет обнаружено и при измерениях по гамма- излучению (т.е., в этом случае отпадает необходимость проведения дополнительных измерений мощности дозы гамма- излучения этих денежных знаков).

2) Прибор МКС-01СА1 позволяет измерять с высокой точностью плотность потока бета- частиц от загрязнённых радиоактивными изотопами поверхностей (с величиной, более 10 част/(см<sup>2</sup>·мин)) на фоне гамма- излучения этих изотопов. Последнее объясняется тем, что чувствительность к сопутствующему гамма- излучению существенно меньше, чем к бета- излучению и гамма- излучение вносит незначительный вклад (1-2%) в основную погрешность (±25%) измерения плотности потока бета- частиц.

В Инструкции N 131-И отмечается, что плотность потока бета- частиц от денежных знаков не должна превышать величину 10 част /(см<sup>2</sup>·мин).

Установку порога сигнализации плотности потока бета- частиц прибора МКС-01СА1 и поиск радиоактивности с его помощью следует осуществлять в следующей последовательности:

1.1 Включить прибор в режим измерения «БЕТА». Открыть рабочую поверхность детектора, сдвинув экран в нижнее положение (см. Рис.1). В этом случае прибор регистрирует смешанное гамма- и бета - излучение.

1.2 Измерить и зафиксировать в рабочем журнале интенсивность фонового излучения **N<sup>ф</sup>** в месте контроля денежных знаков, например, на рабочем столе оператора (см. п.2.5.1 настоящего РЭ).

1.3 Переключить прибор в режим установки порога сигнализации по бета –

излучению (см. п. 1.4.4.10 настоящего РЭ) и установить величину порога сигнализации **БЕТА ПРГ XXXX min<sup>-1</sup>cm<sup>-2</sup> из расчета превышения над фоном на 10 min<sup>-1</sup>cm<sup>-2</sup>, т.е.** (**Φ<sup>ф</sup>** + 10) - согласно требованиям инструкции ЦБ.

Установленные уровни порогов сигнализации по бета– излучению сохраняются в энергонезависимой памяти дозиметра.

Рекомендуется, указанную выше подготовку, повторять в кассовых узлах ежедневно перед началом работы или хотя бы один раз в несколько дней.

1.4 Плавно перемещая прибор вдоль поверхности контролируемой купюры или упаковки денежных знаков, необходимо располагать открытое рабочее окно детектора на минимальном расстоянии от обследуемой поверхности.

1.5 В случае увеличения показаний прибора по отношению к измеренному по п.1.2 фоновому значению интенсивности бета- излучения **Φ<sup>ф</sup>** на 10част/(см<sup>2</sup> мин) и более включится тревожная звуковая сигнализация превышения установленного по п.1.3 порога. Прекратить перемещение прибора и убедиться в стойком увеличении показаний дисплея прибора. При достижении индицируемой на дисплее статистической погрешности измерения величины менее  $\pm 20\%$  зафиксировать результаты измерения в рабочем журнале.

1.6 Дальнейшие измерения выявленных по п.1.5 загрязненных денежных знаков следует проводить в режиме измерения «ГАММА», предварительно переместив передвижной экран детектора в верхнее положение.

Оформление результатов измерений проводить в соответствии с инструкцией ЦБ РФ от 04.12.2007г №131-И – раздел «Порядок проведения радиационного контроля…».

Примечание:

**1.** Для ускорения поиска радиоактивных аномалий по п. 1.4 пользователь может включить дополнительно звуковую сигнализацию интенсивности излучения ("ЩЕЛЧКИ") и определять область наибольшего загрязнения денежных знаков по изменению частоты следования звуковых «щелчков».

**2.** Необходимо помнить, что время измерения (время, в течение которого статистическая погрешность уменьшается от  $\pm$  99% до  $\pm$  20%) зависит от интенсивности излучения и может составлять величину от нескольких секунд (при высоких интенсивностях излучения) до 2 минут при измерениях на уровне естественного радиационного фона. Для ускорения низко фоновых измерений выявленных по п.1.4-1.6 загрязненных денежных знаков рекомендуется перезапустить прибор кнопкой «МЕНЮ», или выключить и снова включить прибор кнопкой «ВКЛ/ВЫКЛ».

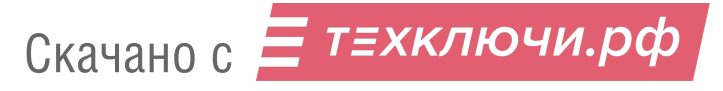